## **QGIS Application - Bug report #13009**

**Processing: select extent on canvas does not bring the window to the background on Gnome3** *2015-06-19 10:09 AM - Paolo Cavallini*

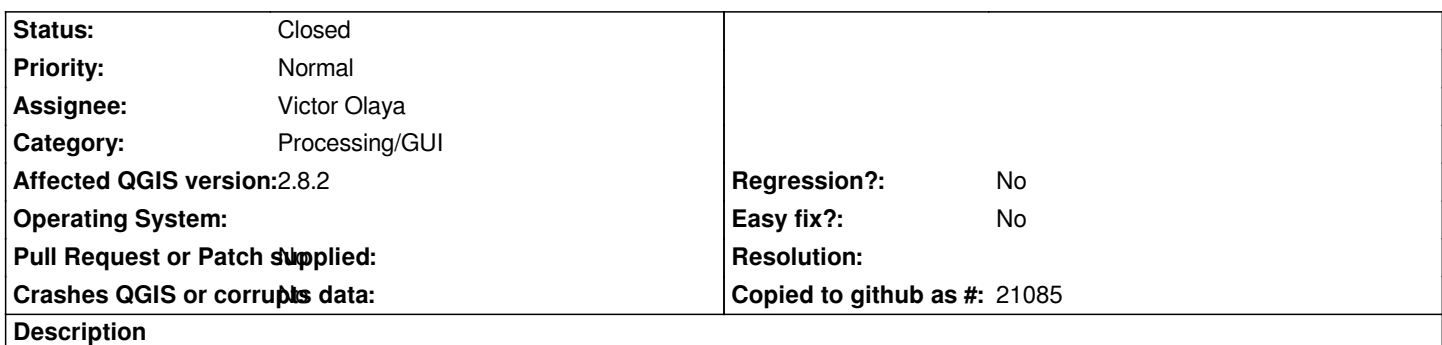

*When selecting an extent from the canvas, on win and osx the window of the current module disappears, leaving space for the selection. In Linux, at least on Gnome 3, the window stays onscreen, making it cumbersome to select the area. It used to work fine previously.*

## **History**

## **#1 - 2016-04-11 12:03 AM - Alexander Bruy**

*Looks like Gnome issue. We have similar problems with "minimize" button in many dialogs, they are visible everywhere except Gnome.*

## **#2 - 2017-02-09 11:26 AM - Alexander Bruy**

*- Status changed from Open to Closed*

*Closed as it works fine on other OSes and desktop environments.*